## Сторнирование разливного пива

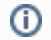

При удалении всех товаров из чека по нажатию клавиши "Сторно всех позиций" разливное пиво удаляется без запроса считывания кода маркировки.

## Сторнирование товара без подключения к сервису учета остатков

При сторнировании, как и при добавлении разливного пива в чек, требуется сканирование кода маркировки.

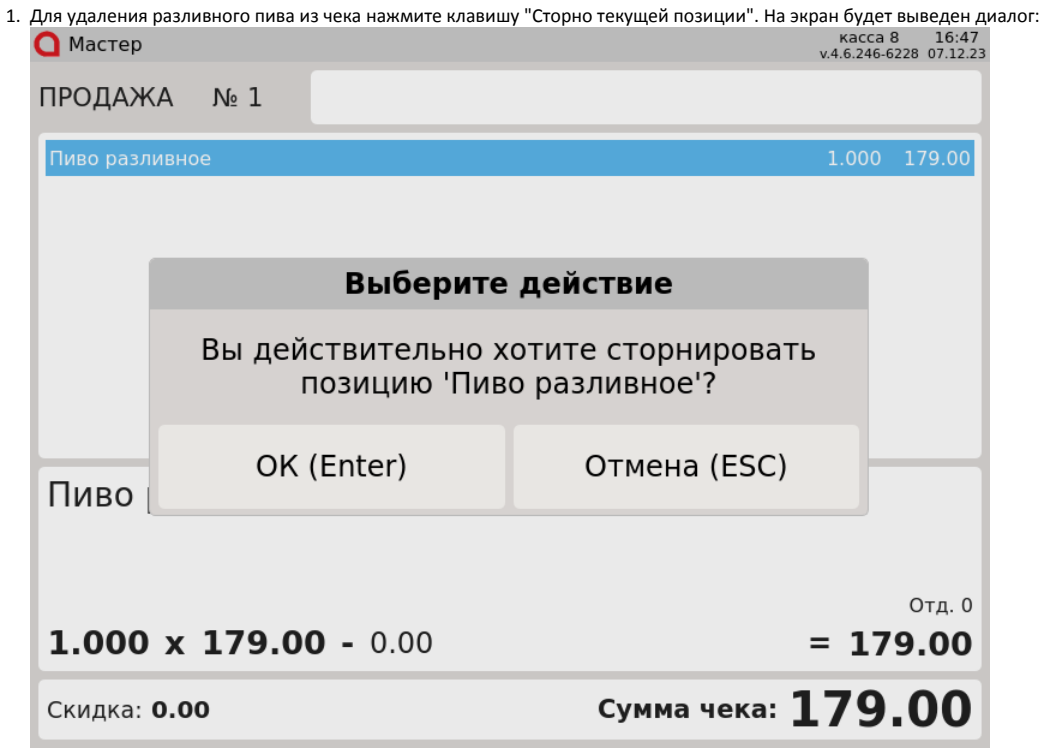

Нажмите "Ввод" для сторнирования позиции. Нажмите "Отмена" для возврата в режим продажи.

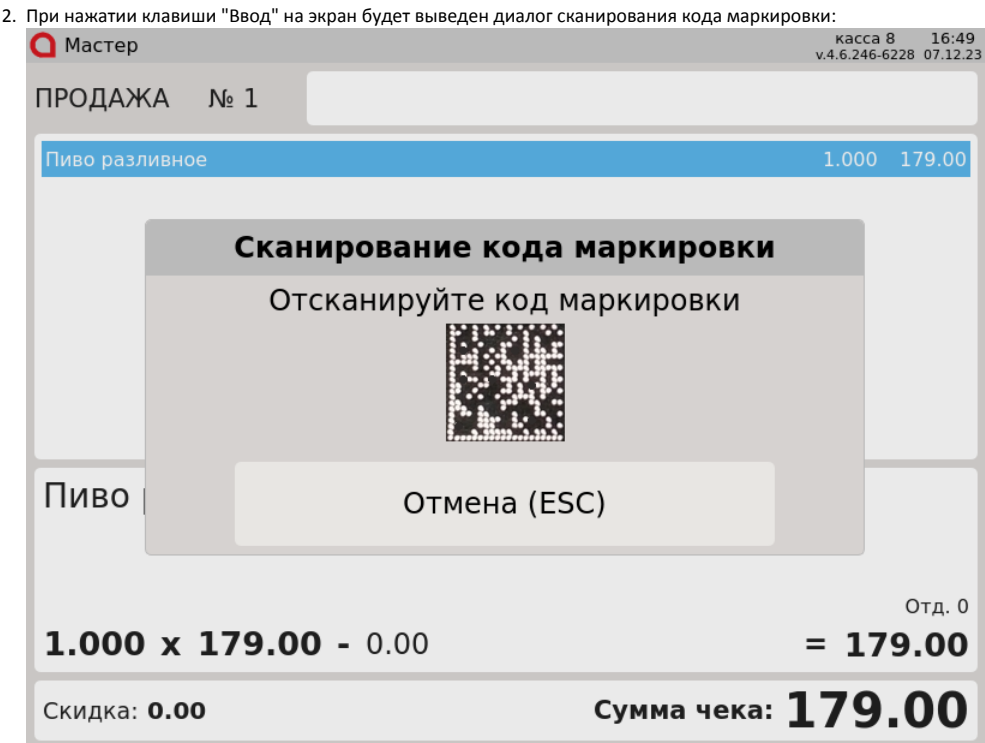

Отсканируйте код маркировки разливного пива или нажмите "Отмена" для того, чтобы вернуться к работе с чеком.

- 3. Если в чеке несколько позиций разливного пива, то при сканировании:
	- кода маркировки выбранной позиции позиция удаляется из чека,
		- кода маркировки невыбранной позиции, присутствующей в чеке удаляется позиция, код маркировки которой был отсканирован. На экран будет выведено сообщение:

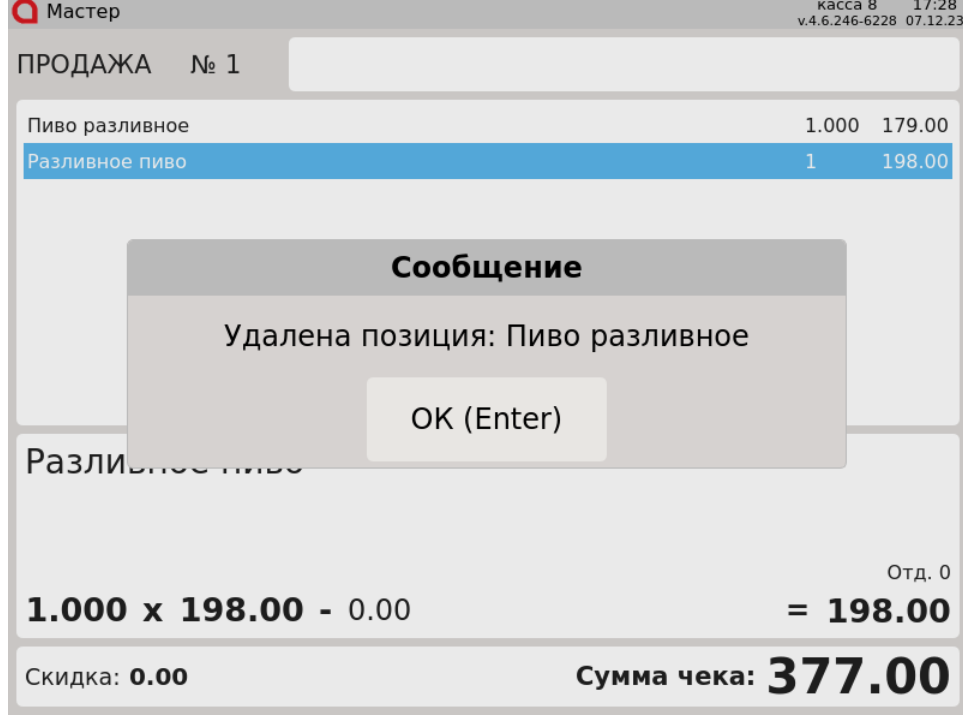

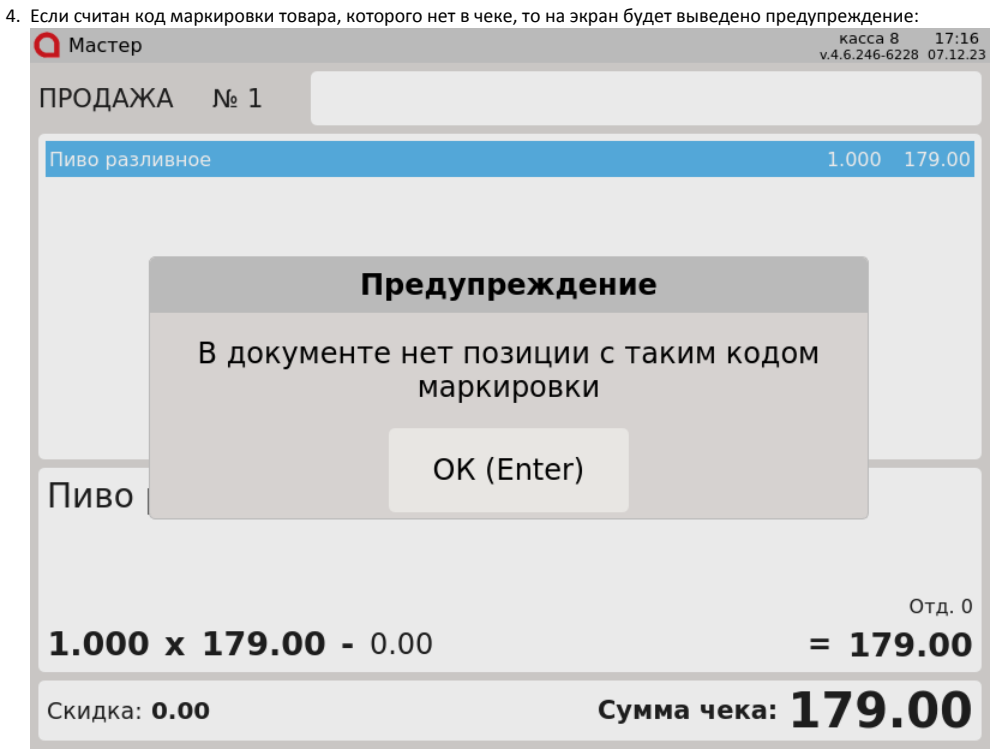

## Сторнирование товара с подключением к сервису учета остатков

При сторнировании разливного пива с подключением к сервису учета остатков сканирование кода маркировки не требуется.

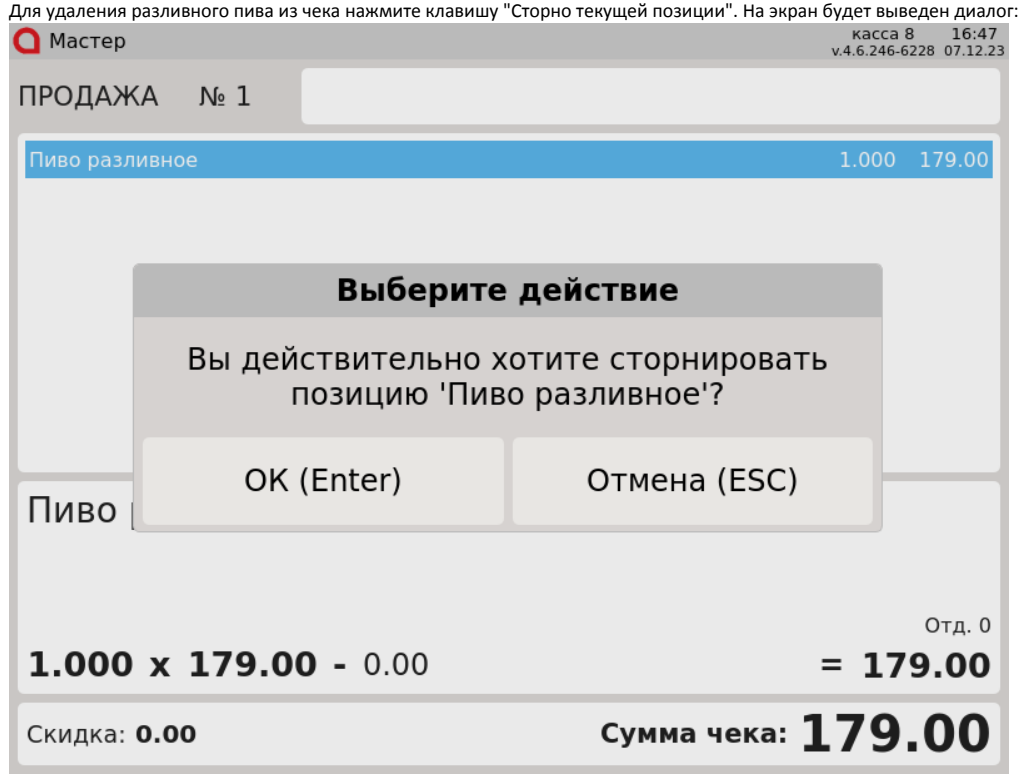

Нажмите "Ввод" для сторнирования позиции. Нажмите "Отмена" для возврата в режим продажи.